## **INFORME VIDA LABORAL POR SMS**

- 1.- Accede a la siguiente página: [http://www.seg-social.es](http://www.seg-social.es/)
- 2.- En los bloques informativos de la derecha de la página, accede a **SEDE ELECTRÓNICA**

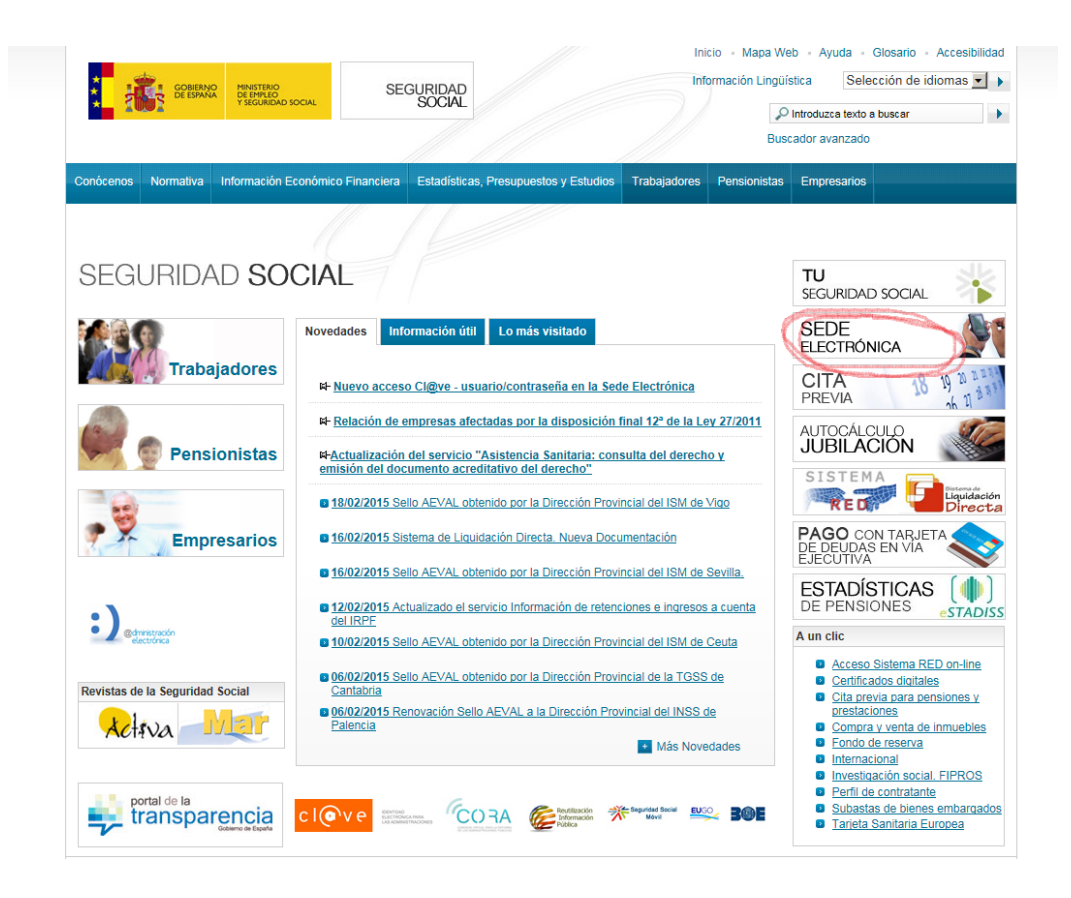

## 3.- Accede a Servicios en línea **CIUDADANOS**

## 4.- **Pincha en "Via SMS"** Selecciona el informe que deseas **"Vida Laboral"**

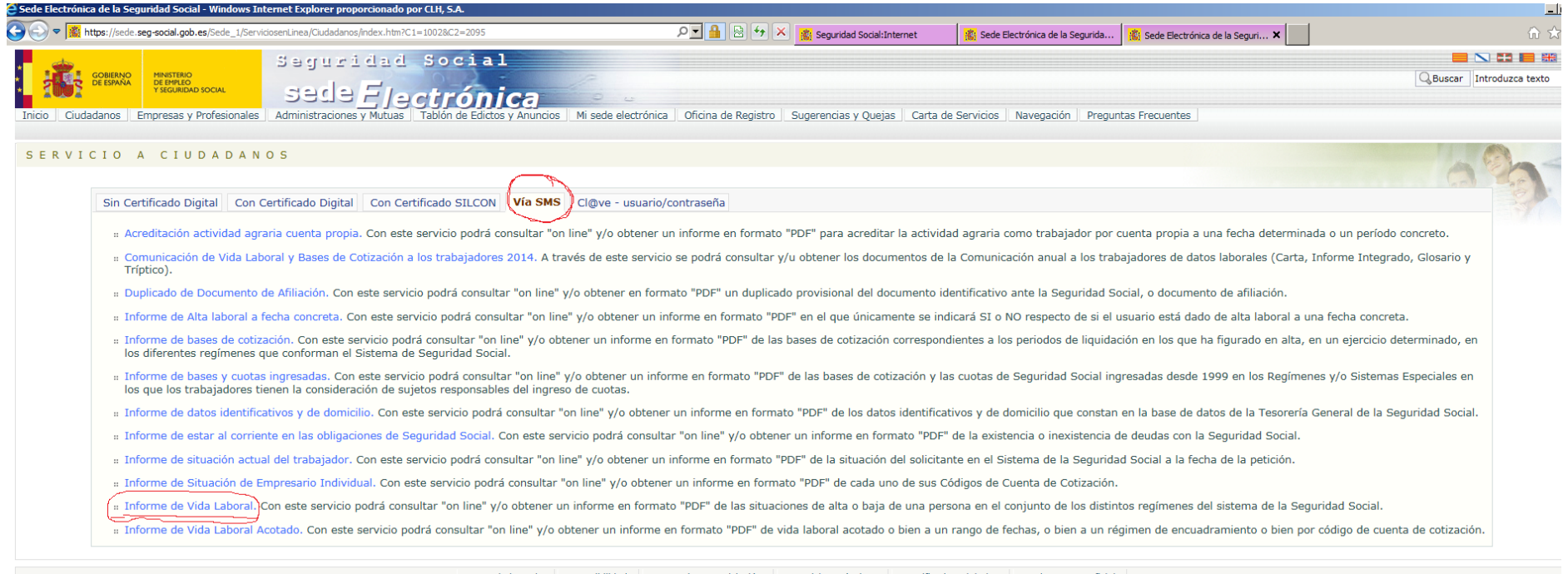

Mana de la Sede Accesibilidad Normativa y Legislación Requisitos Técnicos Certificados Digitales Fecha y Hora Oficia

5.- Pulsa en **"Acceso al servicio"**, y cumplimenta los datos que te identifican. Si los datos son correctos, de forma inmediata recibirás un SMS en tu móvil con una **contraseña** de un solo uso y vigencia temporal limitada.

6.- Escríbela en el apartado *"Introduzca su contraseña"* y pulsa "*aceptar*". Podrás acceder al servicio solicitado de forma inmediata.

**Sección Sindical de CGT en CLH**